# 鲲航**KHTH-E**系列

### 以太网接口**&RS485**接口 **Modbus**协议热电阻采集模块

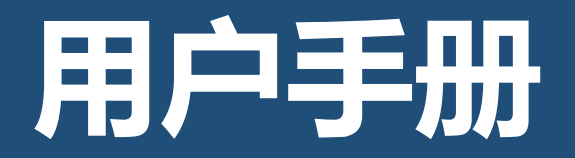

第 1 页

### KHKJ 鲲航

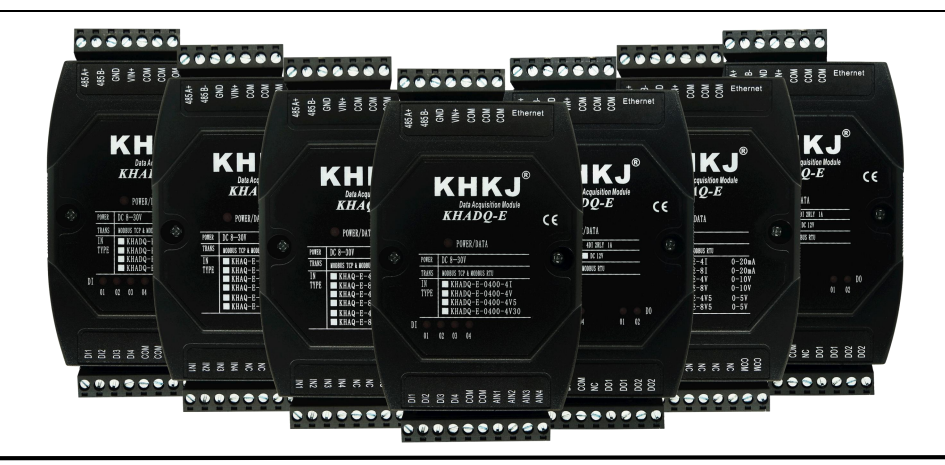

以太网系列是鲲航重点打造的工业采集与控制系列模块,它沿用了鲲航原有的工业级品质。外观设计为工业黑色, 不仅美观而且带有稳重的工业气息。

模块采用进口32位ARM芯片为大脑,以太网选用进口工业高速芯片,10/100M自适应,485采用进口高速隔离芯片,稳 定可靠适合工业场合。

鲲航,将一直追求高精度、高稳定、高耐用的品质,争做工业领域中的民族品牌!

本公司可能随时对产品描述及产品规格做出修改,恕不另行通知。

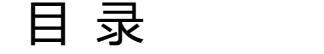

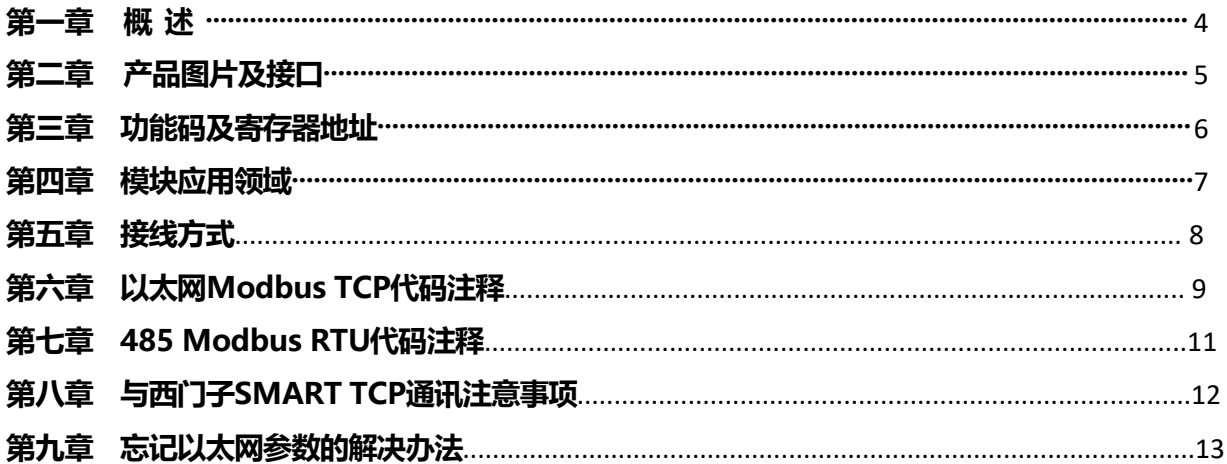

### 第一章 概述

1、产品特点:同时具有以太网接口和485接口(同时只能选择一种通讯方式),内置Modbus TCP/IP和Modbus RTU协议。 2、以太网突出特点:以太网Modbus TCP可支持8个主站同时访问,速率10/100M自适应。一些比较老的电脑或工控机需要 交叉网线。网口绿灯常亮代表连接正常,通讯中黄灯闪烁,速率快于100ms黄灯会常亮。

3、485突出特点:抗干扰。通讯中红色指示灯会闪烁。

- 3、分辨率:18位AD,高精度测量。支持PT100、PT1000、NI1000等热电阻;
- 4、模块内部完成温度计算,可以直接读出温度值,单位为摄氏度。
- 5、电源:直流8-30V。超低功耗,24V耗电不超过1.5W。
- 6、采用标准35mm导轨安装方式。
- 7、8路PT100外形尺寸:155\*115\*60mm;16路PT100外形尺寸:200\*115\*60mm(长\*宽\*厚)。

8、工作温度:-40℃~+85℃。

- 9、刷新速率:建议热电阻不小于0.7秒一次,热电偶不小于0.25秒一次。
- 10、应用领域: 暖通空调、大棚温湿度监测、机房温湿度监测、室内温湿度监测。

11、热电阻适合低温测量,如600度以下,能达到准确的精度测量。使用3线制探头,导线用屏蔽3芯线,并且单端接地。 12、可与PLC、组态软件、触摸屏等进行组网。多台模块组网需要交换机,为保证通讯可靠,推荐用真工业级品牌,如: 摩莎、研华、西门子、菲尼克斯等。

### KHKJ 鲲航

### 第二章 产品图片及接口

![](_page_4_Picture_2.jpeg)

![](_page_4_Picture_3.jpeg)

### 热电阻:

![](_page_4_Picture_5.jpeg)

以太网4路热电阻 21大网2路热电阻 以太网16路热电阻

- Ethernet:以太网接口
- 485A+:RS485 串行通讯 A
- 485B-:RS485 串行通讯 B
- GND: 供电电源负极
- VIN+: 供电电源正极
- RTD(n)+:传感器供电端,约0.5mA输出
- RTD(n)-:传感器测量输入端
- COM(GND):传感器公共端
- 两线制接法:RTD-与COM短接即可
- 三线制接法:RTD+、RTD-、COM端
- CONFIG:参数配置端口

参数配置模式:先把模块上面两个CONFIG端子用线连接起来,然后再上电,配置指示灯会常亮,这样就进入参数配置模式。

### 第三章 功能码及寄存器地址

1、功能码03H(读)

输入寄存器信息表(只读属性)温度为 2 个字节的有符号整数,是实际温度的 10 倍值。

读出的数据除以10,就是真实的温度数值,单位为℃。

注: 如果模块通道没有检测到探头或者探头线断开, 则数值为-1000, 16进制为FC18, 这是模块特有的断线检测功能, 方便用户使用。

![](_page_5_Picture_198.jpeg)

KHKJ 鲲航

### 第四章 模块应用领域

1、可以用我们提供的设置软件查看采集的数据(在"KHTH温湿度采集模块"界面,单击开始监测查看数据),以太网接口可 以修改IP地址、端口号、网关地址等。

如下图:

讲解)

模块默认以太网参数:IP地址:192.168.1.126,端口号:502。

模块默认485参数: 设备地址1,9600, N, 8,1 (注: 485参数不要修改)。

参数配置模式:先把模块上面两个CONFIG端子用线连接起来,然后再上电,配置指示灯会常亮,就进入参数配置模式。 配置好参数后,断开短接线,断电重启后进入通讯模式。(在"KHTH温湿度采集模块"界面,修改参数,可参考视频

图 石家庄鲲航电气自动化科技有限公司--产品参数设置系统 鲲航科技产品参数设置系统 设备通讯设置 本机串口设置 物联网云平台 官方网站 官方商城 扫码关注官方微 设备管理 三 地址搜索 当前设备地址 1 接线方式 図口设置 硬件信息 TTC模块参数设置 查询信息 滤波参数(此功能适用于热电偶模块) ● 串口 IP地址 192, 168, 1, 126 25℃标称阻值 (K) 10 --滤波参数 1 1 1 读取 设置 端口号 602 -- 首 连接 NTC B值 3950 ÷ C RID  $\ddot{\phantom{0}}$ KHDQ数字里模块 读取 设置 开始监测 32路温度数据监测(℃) 网口参数管理 KHAQ模拟量采集模块 设备IP地址 192,168,1 ,126 温度1-6 1 设备网关 192,168,1 ,1 KHAQ模拟量输出模块 温度9-16 9  $16$ 设备端口 502 ÷ 温度17-24 17  $24$ 读取网络参数 TK晶涅度采集模 温度25-32 25 设置 **KHEQ电量基本型** KHEQ中,量增强型 TCP与RTV互转模块 的WW物联网云平台 and the state of the state of the state of the state of the state of the state of the state of the state of th 版权所有:石家庄鲲航电气自动化科技有限公司

### 第五章 接线方式

1、热电阻PT100、PT1000、NI1000接线方法:

如果热电阻探头为2根线,不分正负,直接接到模块RTD+和RTD-,并且RTD-和COM短接即可。

如果热电阻探头为3根线,可以用万用表测量有两端是相通的,这两端接入RTD-和COM,第三根线接RTD+即可。

![](_page_7_Figure_5.jpeg)

### 第六章 以太网**Modbus TCP**代码注释

- 1、模块遵循标准Modbus TCP协议,下面讲解发送与接收指令,如何读取温度的数值。
- 2、对于16路温度模块,比如现在第1路和第16路温度都为26.5度,其他通道没有接探头。

#### 发送:

![](_page_8_Picture_227.jpeg)

#### 接收:

![](_page_8_Picture_228.jpeg)

### KHKJ 鲲航®

3、对于8路温度模块,比如现在第1路和第8路温度都为26.5度,其他通道没有接探头。

#### 发送:

![](_page_9_Picture_203.jpeg)

#### 接收:

![](_page_9_Picture_204.jpeg)

### 第七章 **485 Modbus RTU**代码注释

1、模块遵循标准Modbus Rtu协议,下面讲解发送与接收指令,如何读取通道的数值。

2、对于16路以内(包括16路)模块

#### 发送: フィッシュ アイストラックス しょうしょう

### 01 | 03 | 00 | 20 | 00 | 10 | 45 | cc

- 注释:01为站号。03为功能码。00 20为读取模块的寄存器起始地址(00为高八位,20为低八位)。00 10为读取 寄存器数量(00为高八位,10为低八位)。45 cc为CRC校验(该校验用户自己查阅网上资料或有专门的CRC 校验软件)
- 接收:01 03 20 0000000000000000000000000000000000000000000000000000000000000000 927a
- 注释:01为站号。03为功能码。20为返回字节的数量。20后面开始依次为第1路到第16路温度的数据,每个通道占 用2个字节,16位符号整型。返回代码最后的两个字节927a为CRC校验,返回的数据不同,CRC校验则不同。

## 第八章 与西门子**SMART TCP**通讯注意事项

1、西门子SMART200 PLC作为Modbus TCP客户端与我公司以太网热电阻通讯时,mModbusUnitID为Modbus系统寄存 器,该数值默认为255,需要把该数值对应的VB寄存器改为1,下图中,需要上电给VB5327置为1即可。

![](_page_11_Picture_33.jpeg)

第 12 页

![](_page_12_Picture_0.jpeg)

### 第九章 忘记以太网参数的解决办法

如果您设置好以太网参数后忘记了,可通过以下两种方法解决:

方法1:首先进入参数配置模式(进入方法参考第四章),网线连接模块,接线方式选择网口,输入IP:192.168.1.126, 端口502 连接,然后在参数管理区点击读取网络参数,即可显示。如下图:

![](_page_12_Figure_4.jpeg)

### KHKJ 鲲航®

方法2: 首先进入参数配置模式(进入方法参考第四章), 485连接模块, 把当前设备地址输入10, 接线方式选择串口, 然后在参数管理区点击读取网络参数,即可显示,如下图:(可参考"如何通过485的方式读取以太网产品的网络参数"视频 讲解)。

![](_page_13_Picture_28.jpeg)

注:这两种功能适用于2022年10月22日以后购买的产品。